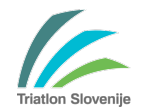

## **Elektronsko izpolnjevanje in podpisovanje obrazcev Triatlonske zveze Slovenije**

Prenovili smo obrazca »Članstvo kluba v Triatlonski zvezi Slovenije« in »Pridobitev letne tekmovalne licence Triatlonske zveze Slovenije«. Dodali pa smo še obrazec »Izpisnica«. Le-tega je potrebno priložiti obrazcu za pridobitev letne tekmovalne licence ob prestopu v nov klub.

Vse obrazce lahko še vedno oddate »po starem«, lahko pa jih v celoti izpolnite, podpišete in posredujete na Triatlonsko zvezo Slovenije elektronsko. Za izpolnjevanje in podpisovanje potrebujete program, ki podpira delo s PDF dokumenti. Predlagamo uporabo programa Adobe Acrobat Reader (https://get.adobe.com/reader/).

Na obrazcih izpolnite vsa vnosna polja. Nekatera polja vsebujejo spustne sezname, kjer izberete želeno vrednost.

## **Podpisovanje obrazcev**

Za podpisovanje obrazcev je dovolj zgoraj naveden program. Ko prvič kliknete na polje za podpis se odpre okno za konfiguracijo elektronskega podpisa:

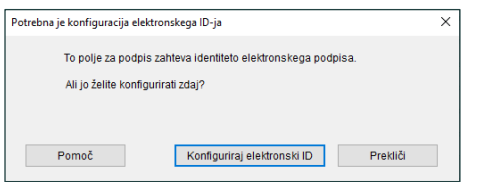

Po kliku na gumb »Konfiguriraj elektronski ID« se odpre okno:

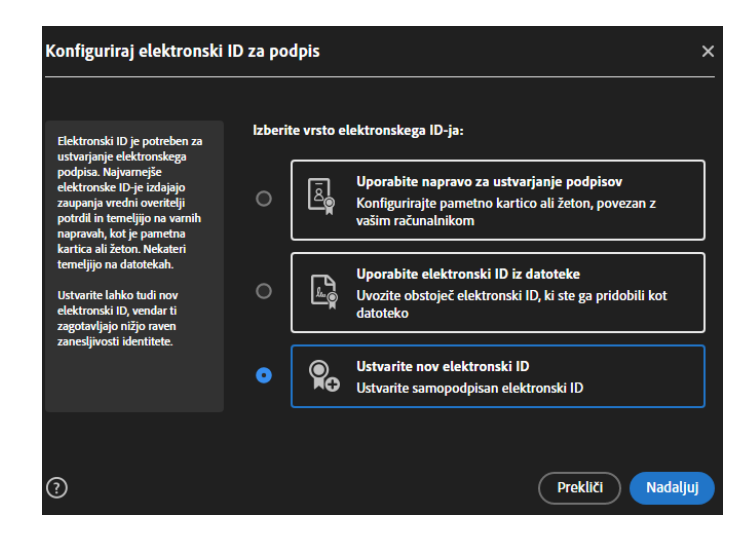

Če imate svojo elektronski certifikat, potem ga uporabite (druga opcija), sicer pa ustvarite novega z izbiro tretje opcije.

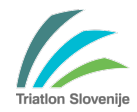

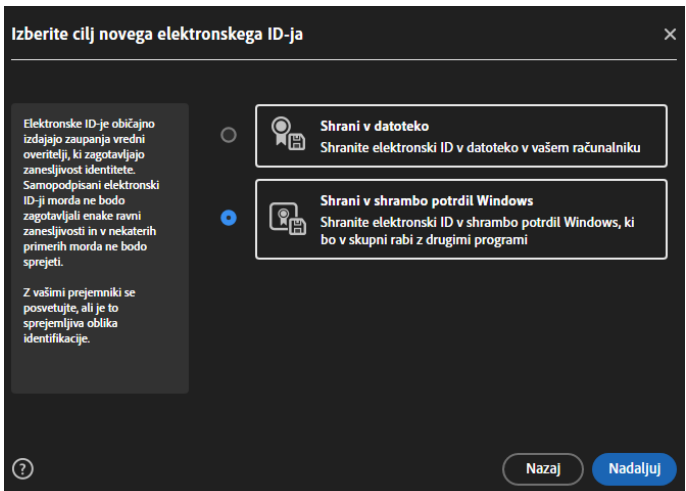

Predlagamo, da na naslednjem oknu izberete drugo opcijo ter na ta način omogočite uporabo tega certifikata tudi drugih programih.

Odpre se novo okno, kjer vnesete vse potrebne podatke (spodnji so seveda izmišljeni):

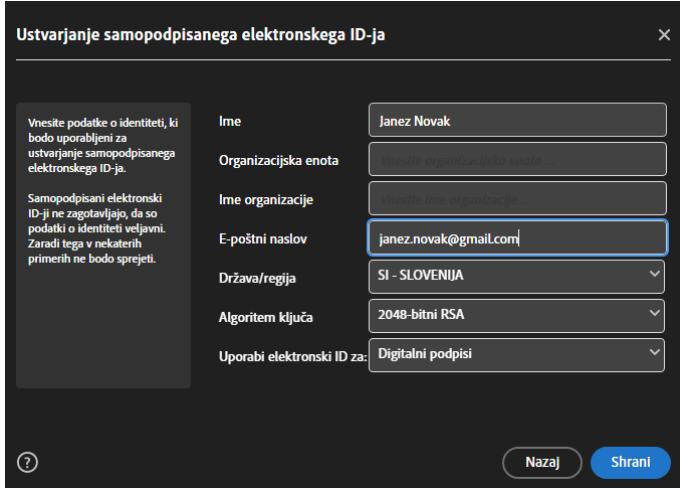

Program izdela elektronski certifikat:

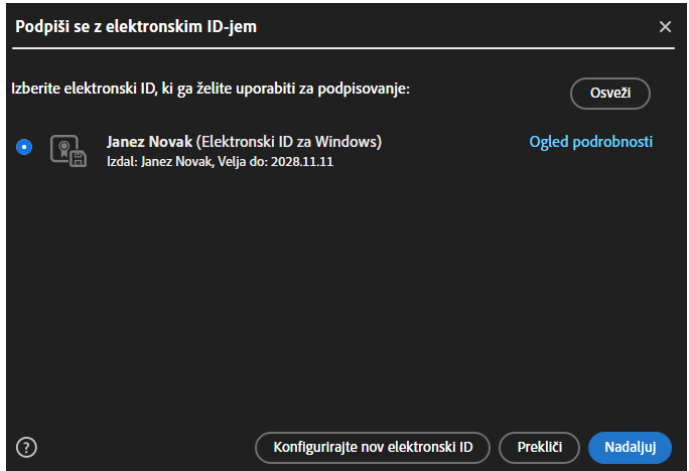

Če je potrebno lahko v tem trenutku izdelate nov elektronski certifikat oziroma nadaljujete na podpisovanje obrazca.

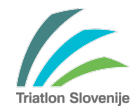

Izberite želeni certifikat, ker bodite pozorni na opcijo zaklepanja dokumenta po podpisovanju. Če izberete to opcijo, dokumenta več ne morete popravljati.

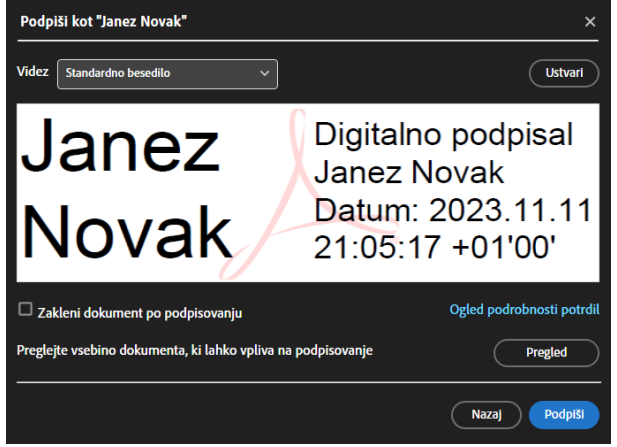

Ko podpišemo dokument, ga moramo najprej shraniti. Podpisa na dokumentu ne moremo več zamenjati.

Na obrazcu izgledajo elektronski podpisi kot je prikazano na spodnji sliki. Poleg podpisa sta vidna še datum in ura podpisa. Teh podatkov ni možno spreminjati ali odstranjevati.

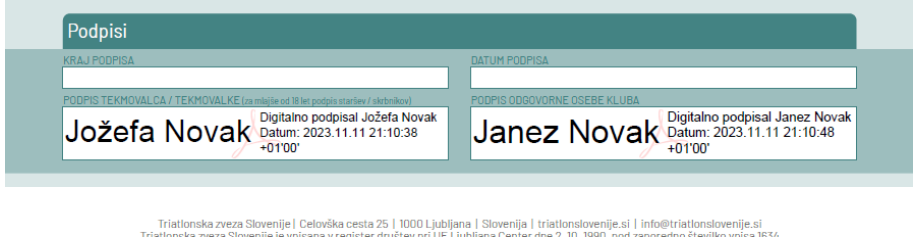

V Ljubljani, 12. november 2023.

Pripravil: Saša Sraka